# **ScreenPy Documentation**

*Release 0.2.0*

**Perry Goy**

**Feb 18, 2020**

## Contents:

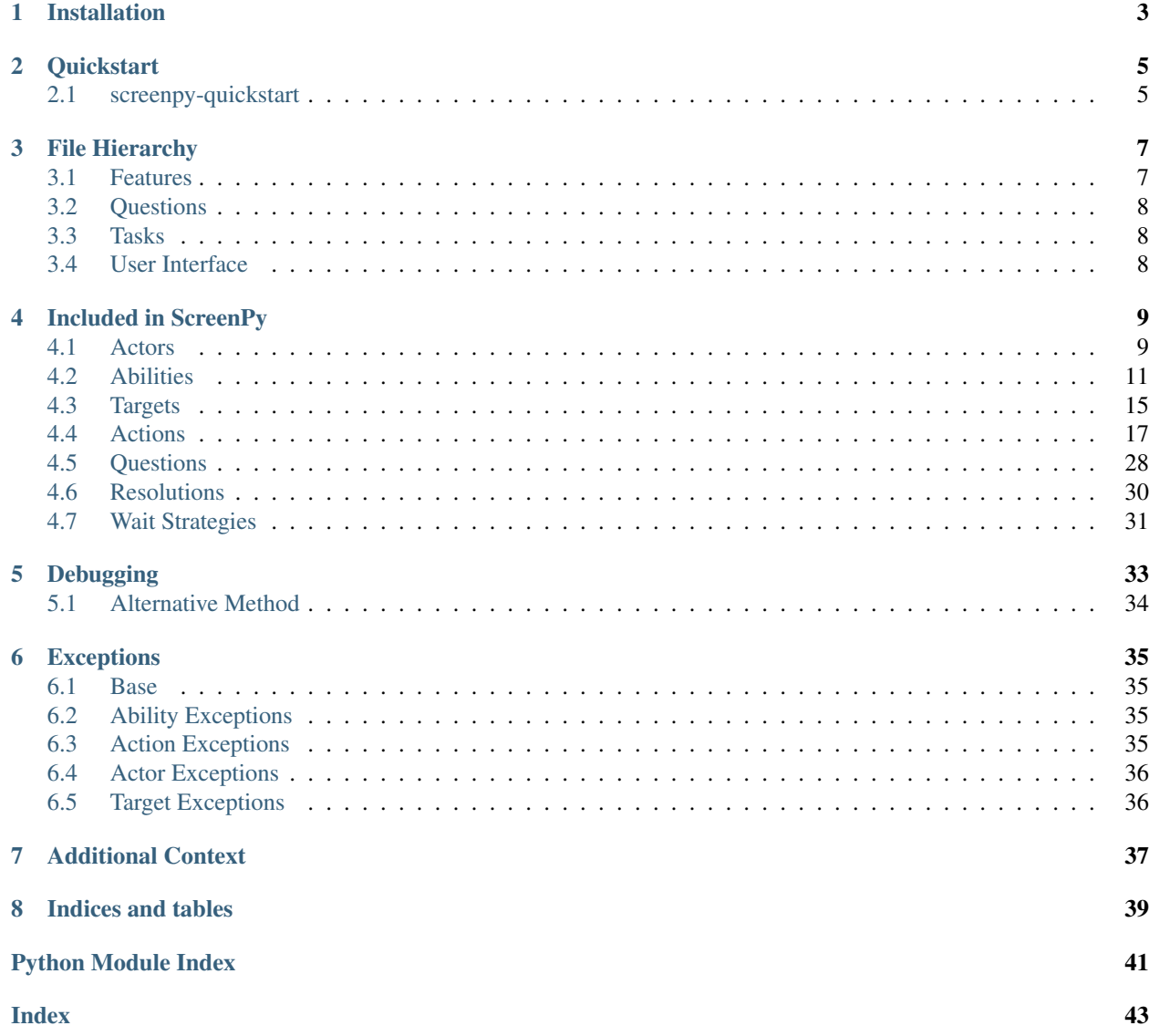

ScreenPy provides a solid, SOLID base for writing maintainable test suites following the Screenplay Pattern, popularized by Antony Marcano. It also provides nice test logging through [Allure](https://docs.qameta.io/allure/) and support for BDD-style natural language test case writing.

### Installation

<span id="page-6-0"></span>To install ScreenPy, run the following command, preferably in a virtual environment:

pip3 install screenpy

This will also install the screenpy-quickstart script and the following dependencies:

- 1. [Selenium](https://selenium-python.readthedocs.io/)
- 2. [PyHamcrest](https://pyhamcrest.readthedocs.io/en/latest/)
- 3. [Allure'](https://docs.qameta.io/allure/)s Pytest plugin
- 4. [Pytest](https://docs.pytest.org/en/latest/)

### **Quickstart**

### <span id="page-8-1"></span><span id="page-8-0"></span>**2.1 screenpy-quickstart**

To quickly set up a Screenplay Pattern test suite using ScreenPy, cd to the folder you will use for your suite and run this command:

screenpy-quickstart

This will set up user\_interface, questions, tasks, and features directories and fill them with a simple test. For an explanation of each of these directories, see the *[File Hierarchy](#page-10-0)* page!

### File Hierarchy

<span id="page-10-0"></span>The key to a good Screenplay Pattern suite is understanding how the files all fit together. The hierarchy described herein is one example of how the files can be organized and named. If your team feels strongly that there are better conventions to follow, renaming the files will not break any of ScreenPy's functionality.

Here is an example hierarchy:

- suite\_root
	- features # this is where the actual test files will live
		- \* feature1.py
		- $* \dots$
	- questions # questions your actors will ask about the site
		- \* question1.py
		- $* \dots$
	- tasks # groups of actions your actors can perform, with descriptive names
		- \* task1.py
		- $* \dots$
	- user\_interface # files containing locators and/or URLs for each page
		- \* page1.py
		- $* \dots$
	- requirements.txt # where you list screenpy!

### <span id="page-10-1"></span>**3.1 Features**

The feature films! The story arcs! The whole point of the suite! These are the features of your application that you are testing; this is where all the actual test files go.

### <span id="page-11-0"></span>**3.2 Questions**

Things your actor asks about the application, to perform a thrilling turnabout (test fail) or a cathartic confirmation (test pass) upon finding the answer. These files are where you will access elements on the page to figure out if your test has passed.

For more information, see the *[Questions](#page-31-0)* page!

### <span id="page-11-1"></span>**3.3 Tasks**

Tasks are descriptive ways to group one or more actions that your actors will do. A common task is a Login task, which will contain the actions necessary to log in. There may be many tasks your actors will need to do in your suite.

For more information, see the *[Tasks](#page-20-1)* section!

### <span id="page-11-2"></span>**3.4 User Interface**

These files collect all the locators (built using the [Target](#page-19-0) class) and maybe URLs for the pages of your application. These probably will not be super interesting files; they're kind of like the blocking notes for the screenplay.

### Included in ScreenPy

<span id="page-12-0"></span>ScreenPy comes with a lot of the base tools you will need to get started, which should cover the most common use cases. You'll be set up in time to make curtain call!

### <span id="page-12-1"></span>**4.1 Actors**

Actors are the do-ers in the screenplay. Actors set the scene, perform their hearts out, and then make dramatic assertions that will either see a happy ending or a tragic failure.

More seriously, the actors represent the users of your application, doing the things you'd expect them to do on it (or things you might not expect them to do). Screenplay Pattern focuses entirely on what your users hope to do on your site, so your test cases will focus on what the actors do, which includes gaining *[Abilities](#page-14-0)*, performing *[Actions](#page-20-0)*, and asking *[Questions](#page-31-0)*.

#### **4.1.1 Using Actors**

To instantiate a new actor, just give it a name:

```
from screenpy.actor import Actor, AnActor
Perry = AnActor.named("Perry")
```
Without any abilities, your actor will be woefully unprepared to begin their performance. To give your actor an ability, you can do something like:

```
from selenium.webdriver import Firefox
from screenpy.abilities import BrowseTheWeb
Perry.can(BrowseTheWeb.using(Firefox()))
# For convenience, you can also do the same like this
Perry = AnActor.named("Perry").who_can(BrowseTheWeb.using(Firefox()))
```
<span id="page-13-4"></span>Now, Perry is able to attempt any actions that require the ability to BrowseTheWeb. Attempting actions looks like this:

```
from screenpy import Target
from screenpy.actions import Click
EXAMPLE_LINK = Target.the("example link").located_by("//a")
Perry.attempts_to(Click.the(EXAMPLE_LINK))
```
You'll notice we had to make a quick  $Target$  there. We'll get to *[Targets](#page-18-0)* later, but a quick summary is that they're how you tell the actors where to perform the action.

In the above example, the action knows what ability it requires, and it will ask the actor to find its matching ability to perform the action. If the actor does not have that ability, the actor will raise an  $UnableToPerformError$ .

Now that our actor has performed an action, they are ready to perform a test. Tests are performed with *[Questions](#page-31-0)*, like so:

```
from screenpy.questions import Text
from screenpy.resolutions import ReadsExactly
THE_WELCOME_MESSAGE = Target.the("welcome_message").located_by("span.welcome")
Perry.should_see_the((Text.of(THE_WELCOME_MESSAGE), ReadsExactly("Welcome!"))
```
That's the whole flow! Your actor is now ready to exit:

```
Perry.exits_stage_right()
```
#### In summary, actors:

- Are created by naming them using the named $($ ) class method.
- Are granted *[Abilities](#page-14-0)* using the [who\\_can\(\)](#page-14-2) or [can\(\)](#page-13-0) class methods.
- Perform *[Actions](#page-20-0)* using their granted *[Abilities](#page-14-0)*.
- Ask *[Questions](#page-31-0)* about the state of the application under test.
- Exit gracefully, with a flourish.

#### **4.1.2 Actor Class**

<span id="page-13-2"></span>**class** screenpy.actor.**Actor**(*name: str*)

Represents an actor, holding their name and abilities. Actors are the performers of your screenplay, they represent your users as they go about their business on your product.

An actor is meant to be instantiated using its static named () method. A typical invocation might look like:

Perry = Actor.named("Perry")

This will create the actor, ready to take on their first role.

**ability\_to** (*ability: Any*)  $\rightarrow$  Any Syntactic sugar for  $uses\_ability_to()$ .

<span id="page-13-3"></span>**attempts** to (*\*actions*)  $\rightarrow$  None Performs a list of actions, one after the other.

Parameters **actions** – the list of actions to perform.

```
can(*abilities) → screenpy.actor.Actor
   who_can().
```
<span id="page-14-5"></span> $ext() \rightarrow None$ The actor forgets all of their abilities, ready to assume a new role when their next cue calls them.

- **exit\_stage\_left**() → None Syntactic sugar for  $exit()$ .
- **exit\_stage\_right**() → None Syntactic sugar for  $ext{exit}()$ .

<span id="page-14-1"></span>**static named**(*name: str*) → screenpy.actor.Actor Names this actor, logs their entrance, and returns the instance.

Parameters **name** – the name of this new Actor.

Returns [Actor](#page-13-2)

**perform** (*action: Any*)  $\rightarrow$  None Performs the given action.

Parameters **action** – the *[Actions](#page-20-0)* to perform.

- **should**  $\text{see}$ (*\*tests*)  $\rightarrow$  None Syntactic sugar for [should\\_see\\_the\(\)](#page-14-4).
- **should\_see\_that**(*\*tests*) → None Syntactic sugar for [should\\_see\\_the\(\)](#page-14-4).
- <span id="page-14-4"></span>**should\_see\_the**(*\*tests*) → None

Asks a series of questions, asserting that the expected answer resolves.

Parameters **tests** – tuples of a *[Questions](#page-31-0)* and a *[Resolutions](#page-33-0)*.

Raises [AssertionError](https://docs.python.org/3/library/exceptions.html#AssertionError) – If the question's actual answer does not match the expected answer from the *[Resolutions](#page-33-0)*.

#### <span id="page-14-3"></span>**uses\_ability\_to**(*ability: Any*) → Any

Finds the ability referenced and returns it, if the actor is able to do it.

Parameters **ability** – the ability to retrieve.

Returns The requested ability.

Raises |UnableToPerformError| – the actor doesn't possess the ability.

- **was** able to (*\*actions*)  $\rightarrow$  None Syntactic sugar for  $attempts\_to$  ().
- <span id="page-14-2"></span>**who\_can**(*\*abilities*) → screenpy.actor.Actor Adds an ability to this actor.

Parameters **abilities** – The abilities this actor can do.

Returns [Actor](#page-13-2)

### <span id="page-14-0"></span>**4.2 Abilities**

Abilities allow your  $Action \times$  to **do** things. [Actor](#page-13-2)s will leverage their abilities to perform actions that require those abilities.

#### <span id="page-15-3"></span>**4.2.1 Using Abilities**

To give an actor an ability, pass it in using the actor's  $who\_can$  () or [can\(\)](#page-13-0) methods:

```
from screenpy import Actor, AnActor
from screenpy.abilities import BrowseTheWeb
# Add abilities on instantiation
Perry = AnActor.named("Perry").who_can(BrowseTheWeb.using_firefox())
# Or add abilities later
Perry = AnActor.named("Perry")
Perry.can(BrowseTheWeb.using_safari())
```
Granting an ability to an actor allows them to perform any *[Actions](#page-20-0)* or ask any *[Questions](#page-31-0)* that require that ability. If an action or a question require an ability that the actor does not have, the actor will raise an  $UnableToPerformError$ .

#### **4.2.2 Writing New Abilities**

There may be other abilities your actors need to possess in order to test your application. You are encouraged to write your own! The only prescribed method for an ability is the forget method, which will complete any cleanup required. For an example, see the  $forget()$  method of the BrowseTheWeb ability. A base class for Abilities is provided for convenience: screenpy.abilities.base\_ability.BaseAbility

#### **4.2.3 Included Abilities**

#### **BrowseTheWeb**

```
class screenpy.abilities.browse_the_web.BrowseTheWeb(browser: sele-
                                                                    nium.webdriver.remote.webdriver.WebDriver)
     The ability to browse the web with a web browser. This ability is meant to be instantiated with its using()static method, which takes in the WebDriver to use, or one of its other "using" methods. A typical invocation
     looks like:
```
BrowseTheWeb.using(selenium.webdriver.Firefox())

BrowseTheWeb.using\_firefox()

This will create the ability that can be passed in to an actor's  $\mathbf{w}$  ho can() method.

- **find**(*locator: Union[Target, Tuple[selenium.webdriver.common.by.By, str]]*) → selenium.webdriver.remote.webelement.WebElement Syntactic sugar for  $to\_find()$ .
- **find all** (*target: Union*[Target, Tuple[selenium.webdriver.common.by.By, str]])  $\rightarrow$  selenium.webdriver.remote.webelement.WebElement Syntactic sugar for  $to\_find\_all()$ .

```
forget() \rightarrow \text{None}
```
Asks the actor to forget how to BrowseTheWeb. This quits the connected browser.

An actor who is exiting will forget all their abilities.

<span id="page-15-1"></span>**to\_find**(*target: Union[Target, Tuple[selenium.webdriver.common.by.By, str]]*) → selenium.webdriver.remote.webelement.WebElement Locates a single element on the page using the given locator.

Parameters **target** – the [Target](#page-19-0) or tuple describing the element.

#### <span id="page-16-4"></span>Returns [WebElement](https://seleniumhq.github.io/selenium/docs/api/py/webdriver_remote/selenium.webdriver.remote.webelement.html#module-selenium.webdriver.remote.webelement)

Raises |BrowsingError|

```
to_find_all(target: Union[Target, Tuple[selenium.webdriver.common.by.By, str]]) →
              List[selenium.webdriver.remote.webelement.WebElement]
```
Locates many elements on the page using the given locator.

Parameters **target** – the [Target](#page-19-0) or tuple describing the elements.

Returns List[\[WebElement\]](https://seleniumhq.github.io/selenium/docs/api/py/webdriver_remote/selenium.webdriver.remote.webelement.html#module-selenium.webdriver.remote.webelement)

<span id="page-16-2"></span>**to**  $\det(ur) \to \text{screeny.}$ abilities.browse the web.BrowseTheWeb Uses the connected browser to visit the specified URL.

This action supports using the BASE\_URL environment variable to set a base URL. If you set BASE\_URL, the url passed in to this function will be appended to the end of it. For example, if you have *BASE\_URL=http://localhost*, then to\_get("/home") will send your browser to ["http://localhost/home"](http://localhost/home).

If BASE\_URL isn't set, then the passed-in url is assumed to be a fully qualified URL.

Parameters **url** – the URL to visit.

Returns [BrowseTheWeb](#page-15-2)

**to\_switch\_to**(*target: Target*) → None

Switches the browser context to the target.

Parameters **target** – the [Target](#page-19-0) or tuple describing the element to switch to.

**to\_switch\_to\_alert**() → selenium.webdriver.common.alert.Alert

Switches to an alert and returns it.

Returns [Alert](https://selenium.dev/selenium/docs/api/py/webdriver/selenium.webdriver.common.alert.html?highlight=alert#selenium.webdriver.common.alert.Alert)

Raises |BrowsingError| – no alert was present to switch to.

**to\_switch\_to\_default**() → None

Switches the browser context back to the default frame.

- **to** visit (*url: str*)  $\rightarrow$  screenpy.abilities.browse the web.BrowseTheWeb Syntactic sugar for  $to\_get()$ .
- <span id="page-16-3"></span>**to\_wait\_for**(*target: Union[Target, Tuple[selenium.webdriver.common.by.By, str]], timeout: int = 20, cond: Callable = <class 'selenium.webdriver.support.expected\_conditions.visibility\_of\_element\_located'>*) Waits for the element to fulfill the given condition.

#### Parameters

- **target** the tuple or [Target](#page-19-0) describing the element.
- **timeout** how many seconds to wait before raising a TimeoutException. Default is 20.
- **cond** the condition to wait for. Default is visibility\_of\_element\_located.

**Raises**  $|BrowningError|$  – the target did not satisfy the condition in time.

<span id="page-16-0"></span>**static using**(*browser: selenium.webdriver.remote.webdriver.WebDriver*) →

screenpy.abilities.browse\_the\_web.BrowseTheWeb Specifies the driver to use to browse the web. This can be any [WebDriver](https://seleniumhq.github.io/selenium/docs/api/py/api.html) instance, even a remote one.

Parameters **browser** – the webdriver instance to use.

Returns [BrowseTheWeb](#page-15-2)

<span id="page-17-0"></span>**static using android**()  $\rightarrow$  screenpy.abilities.browse the web.BrowseTheWeb

Creates an uses a default Remote driver instance to connect to a running Appium server and open Chrome on Android. Use this if you don't need to set anything up for your test browser.

Note that Appium requires non-trivial setup to be able to connect to Android emulators. See the Appium documentation to get started: <http://appium.io/docs/en/writing-running-appium/running-tests/>

#### Environment Variables:

- APPIUM HUB URL: the URL to look for the Appium server. Default is ["http://localhost:](http://localhost:4723/wd/hub) [4723/wd/hub"](http://localhost:4723/wd/hub)
- ANDROID\_DEVICE\_VERSION: the version of the device to put in the desired capabilities. Default is "10.0"
- ANDROID\_DEVICE\_NAME: the device name to request in the desired capabilities. Default is "Android Emulator"

Returns [BrowseTheWeb](#page-15-2)

**static using chrome**()  $\rightarrow$  screenpy.abilities.browse the web.BrowseTheWeb

Creates and uses a default Chrome Selenium webdriver instance. Use this if you don't need to set anything up for your test browser.

#### Returns [BrowseTheWeb](#page-15-2)

**static using firefox**()  $\rightarrow$  screenpy.abilities.browse the web.BrowseTheWeb

Creates and uses a default Firefox Selenium webdriver instance. Use this if you don't need to set anything up for your test browser.

Returns [BrowseTheWeb](#page-15-2)

**static using\_ios**() → screenpy.abilities.browse\_the\_web.BrowseTheWeb

Creates an uses a default Remote driver instance to connect to a running Appium server and open Safari on iOS. Use this if you don't need to set anything up for your test browser.

Note that Appium requires non-trivial setup to be able to connect to iPhone simulators. See the Appium documentation to get started: <http://appium.io/docs/en/writing-running-appium/running-tests/>

#### Environment Variables:

- APPIUM\_HUB\_URL: the URL to look for the Appium server. Default is ["http://localhost:](http://localhost:4723/wd/hub) [4723/wd/hub"](http://localhost:4723/wd/hub)
- IOS\_DEVICE\_VERSION: the version of the device to put in the desired capabilities. Default is "13.1"
- IOS DEVICE NAME: the device name to request in the desired capabilities. Default is "iPhone" Simulator"

Returns [BrowseTheWeb](#page-15-2)

**static using\_safari**() → screenpy.abilities.browse\_the\_web.BrowseTheWeb

Creates and uses a default Safari Selenium webdriver instance. Use this if you don't need to set anything up for your test browser.

#### Returns [BrowseTheWeb](#page-15-2)

**wait\_for**(*locator: Union[Target, Tuple[selenium.webdriver.common.by.By, str]], timeout: int = 20, cond: Callable = <class 'selenium.webdriver.support.expected\_conditions.visibility\_of\_element\_located'>*) Syntactic sugar for  $to$  wait for ().

#### <span id="page-18-4"></span>**AuthenticateWith2FA**

```
class screenpy.abilities.authenticate_with_2fa.AuthenticateWith2FA(otp: py-
```
*otp.totp.TOTP*)

The ability to retrieve a one-time password from a two-factor authenticator. This ability is meant to be instantiated with its [using\\_secret\(\)](#page-18-1) method, which will take in the 2FA secret, or its [using\(\)](#page-18-2) static method, which takes in an instantiated PyOTP instance. A typical invocation looks like:

AuthenticateWith2FA.using\_secret("KEEPITSECRETKEEPITSAFE")

AuthenticateWith2FA.using(pyotp\_instance)

This will create the ability that can be passed in to an actor's  $who\_can$  () method.

```
forget() → None
```
Cleans up the pyotp instance stored in this ability.

to get token()  $\rightarrow$  str

Gets the current two-factor token to use as a one-time password.

Returns str

<span id="page-18-2"></span>**static using**(*otp: pyotp.totp.TOTP*) → screenpy.abilities.authenticate\_with\_2fa.AuthenticateWith2FA Uses an already-created TOTP instance to provide tokens.

Parameters  $otp$  ( $pyotp$ . TOTP) – an instance of a TOTP object.

Returns [AuthenticateWith2FA](#page-18-3)

- <span id="page-18-1"></span>**static using\_secret**(*secret: str*) → screenpy.abilities.authenticate\_with\_2fa.AuthenticateWith2FA Creates a TOTP instance with the given secret.
	- Parameters **secret** the secret given by the 2FA service. You may need to decode a QR code to get this secret.

Returns [AuthenticateWith2FA](#page-18-3)

### <span id="page-18-0"></span>**4.3 Targets**

Targets are a way to encapsulate a human-readable string along with a CSS selector or xpath locator.

To instantiate a target, you might do something like this:

```
from screenpy import Target
EXAMPLE_ELEMENT1 = Target.the("first example element").located_by("//div")
EXAMPLE_ELEMENT2 = Target.the("second example element").located_by("span.example")
```
Let's break that down a little bit.

The class method  $the$  () expects a human-readable string to give the element a log-friendly name. That same class method returns the newly instantiated  $Target$  object, ready to have its  $located$  by () method called.

The  $located\_by()$  method takes in the actual locator, which can either be [XPath](https://www.w3schools.com/xml/xpath_intro.asp) or [CSS Selector.](https://www.w3schools.com/cssref/css_selectors.asp)

Targets are expected to be defined in your user\_interface files, and can then be used in your *[Actions](#page-20-0)*, your *[Questions](#page-31-0)*, and your *[Tasks](#page-11-1)*.

#### <span id="page-19-4"></span><span id="page-19-3"></span>**4.3.1 Target Class**

<span id="page-19-0"></span>**class** screenpy.target.**Target**(*desc: str*)

A class to contain information about an element. This class stores a nice human-readable string describing an element along with either an XPath or a CSS selector string. It is intended to be instantiated by calling its static the () method. A typical invocation might look like:

Target.the("header search bar").located\_by("div.searchbar")

It can then be used in Questions, Actions or Tasks to access that element.

**all\_found\_by**(*the\_actor: screenpy.actor.Actor*) → List[selenium.webdriver.remote.webelement.WebElement] Gets a list of [WebElement](https://seleniumhq.github.io/selenium/docs/api/py/webdriver_remote/selenium.webdriver.remote.webelement.html#module-selenium.webdriver.remote.webelement) objects described by the stored locator.

Parameters **the\_actor** ([Actor](#page-13-2)) – The [Actor](#page-13-2) who should look for these elements.

Returns list[\(WebElement\)](https://seleniumhq.github.io/selenium/docs/api/py/webdriver_remote/selenium.webdriver.remote.webelement.html#module-selenium.webdriver.remote.webelement)

**found\_by**(*the\_actor: screenpy.actor.Actor*) → selenium.webdriver.remote.webelement.WebElement Gets the [WebElement](https://seleniumhq.github.io/selenium/docs/api/py/webdriver_remote/selenium.webdriver.remote.webelement.html#module-selenium.webdriver.remote.webelement) object representing the targeted element.

Parameters the\_actor ([Actor](#page-13-2)) – The Actor who should look for this element.

Returns [WebElement](https://seleniumhq.github.io/selenium/docs/api/py/webdriver_remote/selenium.webdriver.remote.webelement.html#module-selenium.webdriver.remote.webelement)

**get\_locator**() → Tuple[selenium.webdriver.common.by.By, str] Returns the stored locator as a (By, str) tuple.

Returns Tuple[\(By,](https://seleniumhq.github.io/selenium/docs/api/py/webdriver/selenium.webdriver.common.by.html) str)

**Raises**  $|TargetingError| - if no location was supplied to the target.$ 

**located**(*locator: Tuple[selenium.webdriver.common.by.By, str]*) → screenpy.target.Target Supplies an instantiated target with a locator. This locator is a tuple of the By strategy to use and the identifying string, e.g.

Target.the("signout link").located((By.LINK\_TEXT, "Sign Out"))

**Parameters locator** – the [\(By,](https://seleniumhq.github.io/selenium/docs/api/py/webdriver/selenium.webdriver.common.by.html) str) tuple to use to find the element.

Returns [Target](#page-19-0)

<span id="page-19-2"></span>**located\_by**(*locator: str*) → screenpy.target.Target

Supplies an instantiated Target with a locator string, which is either a CSS selector or an XPATH string. The strategy will be determined before it is stored.

**Parameters locator** – the string to use as a locator for the element. Can be a CSS selector or an xpath string.

Returns [Target](#page-19-0)

<span id="page-19-1"></span>**static the**(*desc: str*) → screenpy.target.Target

Creates a Target with a description. This method call should be followed up with a call to [located\\_by\(\)](#page-19-2).

**Parameters desc** ( $s \, \text{tr}$ ) – The human-readable description for the targeted element. Beginning with a lower-case letter makes the allure test logs look the nicest.

Returns [Target](#page-19-0)

### <span id="page-20-0"></span>**4.4 Actions**

Actions are the things that an [Actor](#page-13-2) can do, using their *[Abilities](#page-14-0)*.

### **4.4.1 Using Actions**

Actions can be used pretty much anywhere. They will typically be used to create *[Tasks](#page-20-1)* or move around in your [Features.](https://docs.python.org/3/library/msilib.html#features) Here is an example of using the  $Click$  action:

```
from screenpy.actions import Click
from ..user_interface.homepage import LOGIN_LINK
Perry.attempts_to(Click.on_the(LOGIN_LINK))
```
Actors will always only *attempt* to perform an action. They may not actually have the correct *[Abilities](#page-14-0)*, after all. If an actor is unable to perform an action or task, they will raise an [UnableToPerformError](#page-39-2).

#### **4.4.2 Writing New Actions**

Occasionally, you might find that the base actions don't quite cover a unique use case you have for your test suite. Since Screenplay Pattern is built to be extensible, it is easy and encouraged to create your own custom actions to achieve what you need! The only requirement for creating more actions is that they have a perform\_as method defined which takes in the actor who will perform the action.

A base class for Actions is provided to ensure the required methods are defined: screenpy.actions. base\_action.BaseAction

Let's take a look at what an extremely contrived custom action, ChecksTheSpelling, might look like:

```
# actions/checks the spelling.py
from screenpy.actions import BaseAction
class ChecksTheSpelling(BaseAction):
   @staticmethod
   def of_words_in_the(locator):
        return ChecksSpelling(locator)
    def perform_as(self, the_actor):
        the_actor.uses_ability_to(CheckSpelling).to_check()
    def __init__(self, locator):
        self.locator = locator
```
ScreenPy attempts to follow a convention of putting all the static methods first, then the perform\_as function, and leaving the dunder methods at the bottom. This way the most important methods are first for someone perusing your code.

#### <span id="page-20-1"></span>**4.4.3 Tasks**

Sometimes, your actors might repeat the same series of actions several times. A grouping of common actions can be abstracted into a Task in your *[Tasks](#page-11-1)*.

# tasks/login.py

A common task for Screenplay Pattern suites is logging in to your application under test. This login task might look something like this:

```
import os
from screenpy import Actor
from screenpy.actions import BaseAction, Click, Enter
from ..user_interface.homepage import (
   SIGN_ON_LINK,
   THE_USERNAME_FIELD,
   THE_PASSWORD_FIELD,
   LOGIN_BUTTON,
)
class LoginSuccessfully(BaseAction):
    """
    Log in to the application successfully.
    """
   @staticmethod
    def using_credentials(username: str, password: str) -> "LoginSuccessfully":
        "''"''"''"Supply the credentials for the account.
        Args:
            username: the username to use.
           password: the password to use.
        "''"return LoginSuccessfully(username, password)
    def perform_as(self, the_actor: Actor) -> None:
        "''"''"''"Asks the actor to log in to the application.
        Args:
            the_actor: the actor who will perform this task.
        Raises:
            UnableToPerformError: the actor does not have the ability to
               BrowseTheWeb.
        "''"the_actor.attempts_to(
           Click.on(SIGN_ON_LINK),
            Wait.for_the(THE_USERNAME_FIELD).to_appear(),
            Enter.the_text(self.username).into(THE_USERNAME_FIELD),
            Enter.the_text(self.password).into(THE_PASSWORD_FIELD),
            Click.on_the(LOGIN_BUTTON)
        \lambdadef __init__(self, username: str, password: str):
        self.username = username
        self.password = password
```
And there you have it! Now all you have to do is ask your actor to attempt to LoginSuccessfully, and you've got the same set of actions everywhere.

<span id="page-22-5"></span>Note that tasks, just like actions, are required to have a perform as method defined. You can use the BaseAction class for tasks as well.

#### **4.4.4 Provided Actions**

#### **Open**

<span id="page-22-2"></span>**class** screenpy.actions.open.**Open**(*location: Union[str, object]*)

A very important action; opens the browser! An Open action is expected to be instantiated via its static [browser\\_on\(\)](#page-22-1) method. A typical invocation might look like:

Open.browser\_on(the\_homepage\_url)

Open.browser\_on(HomepageObject)

If you pass in an object, make sure the object has a *url* property that can be referenced by this action.

It can then be passed along to the  $Actor$  to perform the action.

<span id="page-22-1"></span>**static browser\_on**(*location: Union[str, object]*) → screenpy.actions.open.Open Creates a new Open action which holds its destined location.

> **Parameters location** – The URL to open when this action is performed, or an object containing a *url* property that holds the URL to open when this action is performed.

Returns [Open](#page-22-2)

**perform\_as** (*the\_actor: screenpy.actor.Actor*)  $\rightarrow$  None Asks the supplied actor to perform this Open action, using their ability to browse the web.

Parameters the\_actor – The [Actor](#page-13-2) who will perform the action.

Raises |UnableToPerformError| – the actor does not have the ability to [BrowseTheWeb](#page-15-2).

**static their browser on** *(location: Union[str, object]*)  $\rightarrow$  screenpy.actions.open.Open Syntactic sugar for [browser\\_on\(\)](#page-22-1).

#### **Click**

<span id="page-22-0"></span>**class** screenpy.actions.click.**Click**(*target: screenpy.target.Target*)

Clicks on an element! A Click action is expected to be instantiated via its static on () or on the () methods. A typical invocation might look like:

Click.on\_the(PROFILE\_LINK)

<span id="page-22-3"></span>It can then be passed along to the [Actor](#page-13-2) to perform the action.

- **static on**(*target: screenpy.target.Target*) → screenpy.actions.click.Click Syntactic sugar for  $\textcircled{r}$  the ().
- <span id="page-22-4"></span>**static on\_the**(*target: screenpy.target.Target*) → screenpy.actions.click.Click Creates a new Click action with its crosshairs aimed at the provided target.

Parameters target – The [Target](#page-19-0) describing the element to click.

Returns [Click](#page-22-0)

**perform\_as**(*the\_actor: screenpy.actor.Actor*) → None

Asks the actor to find the element described by the stored target, and then clicks it. May wait for another target to appear, if  $then\_wait\_for$  () had been called.

<span id="page-23-7"></span>**Parameters the actor** – the [Actor](#page-13-2) who will perform the action.

#### Raises

- |DeliveryError| an exception was raised by Selenium.
- | UnableToPerformError | the actor does not have the ability to [BrowseTheWeb](#page-15-2).
- <span id="page-23-0"></span>**then\_wait\_for**(*target: screenpy.target.Target*) → screenpy.actions.click.Click Syntactic sugar for [then\\_wait\\_for\\_the\(\)](#page-23-1).
- <span id="page-23-1"></span>**then\_wait\_for\_the**(*target: screenpy.target.Target*) → screenpy.actions.click.Click Supplies a target to wait for after performing the click.

This method has been deprecated as of version 1.0.0. Please use the included  $Wait$  action instead. This method will be removed in version 2.0.0.

**Parameters target** – The [Target](#page-19-0) describing the element to wait for after performing the click.

Returns [Click](#page-22-0)

#### **Clear**

<span id="page-23-4"></span>**class** screenpy.actions.clear.**Clear**(*target: screenpy.target.Target*)

Clears the text from an input field. A Clear action is expected to be instantiated by its static [the\\_text\\_from\(\)](#page-23-2) method. A typical invocation might look like:

Clear.the\_text\_from(COMMENT\_FIELD)

It can then be passed along to the [Actor](#page-13-2) to perform the action.

**perform\_as**(*the\_actor: screenpy.actor.Actor*) → None

Asks the actor to performs the Clear action, clearing the text from the targeted input field using their ability to browse the web.

Parameters **the\_actor** – The [Actor](#page-13-2) who will perform this action.

Raises |UnableToPerformError| – the actor does not have the ability to [BrowseTheWeb](#page-15-2).

- <span id="page-23-2"></span>**static the\_text\_from**(*target: screenpy.target.Target*) → screenpy.actions.clear.Clear Syntactic sugar for [the\\_text\\_from\\_the\(\)](#page-23-3).
- <span id="page-23-3"></span>**static the\_text\_from\_the**(*target: screenpy.target.Target*) → screenpy.actions.clear.Clear Creates a new Clear action with the provided text.

Parameters target – the [Target](#page-19-0) from which to clear the text.

Returns [Clear](#page-23-4)

#### **Enter**

<span id="page-23-5"></span>**class** screenpy.actions.enter.**Enter**(*text: str*, *mask: bool = False*)

Enters text into an input field. An Enter action is expected to be instantiated by its static  $the$   $test$  () method. A typical invocation might look like:

Enter.the\_text("Hello world!").into(COMMENT\_FIELD)

It can then be passed along to the [Actor](#page-13-2) to perform the action.

<span id="page-23-6"></span>**into** (*target: screenpy.target.Target*)  $\rightarrow$  screenpy.actions.enter.Enter Supplies the target to enter the text into. This is most likely an input field. <span id="page-24-4"></span>Parameters **target** – The [Target](#page-19-0) describing the input field.

Returns [Enter](#page-23-5)

- **into\_the**(*target: screenpy.target.Target*) → screenpy.actions.enter.Enter Syntactic sugar for  $into()$
- **on** (*target: screenpy.target.Target*)  $\rightarrow$  screenpy.actions.enter.Enter Syntactic sugar for  $into()$
- **perform\_as**(*the\_actor: screenpy.actor.Actor*) → None

Asks the actor to perform the Enter action, entering the text into the targeted input field using their ability to browse the web.

If this Enter object's then hit() method was called, it will also hit the supplied keys. Finally, if the [then\\_wait\\_for\(\)](#page-24-2) method was called, it will wait for the supplied target to appear.

Parameters the\_actor – the *[Actor](#page-13-2)* who will perform this action.

Raises

- IDeliveryError | an exception was raised by Selenium.
- |UnableToActError| no target was supplied.
- | UnableToPerformError | the actor does not have the ability to [BrowseTheWeb](#page-15-2).

**static the\_keys**(*text: str*) → screenpy.actions.enter.Enter Syntactic sugar for the text().

**static the\_password**(*text: str*) → screenpy.actions.enter.Enter Syntactic sugar for [the\\_secret\(\)](#page-24-3).

<span id="page-24-3"></span>**static the\_secret**(*text: str*) → screenpy.actions.enter.Enter

Creates a new Enter action with the provided text, but will mask the text for logging. The text will appear as "[CENSORED]" in the report. It is expected that the next call will be to the instantiated Enter object's [into\(\)](#page-23-6) method.

Parameters **text** – the text to enter into the target, but it's a secret.

Returns [Enter](#page-23-5)

<span id="page-24-0"></span>**static the text** (*text: str*)  $\rightarrow$  screenpy.actions.enter.Enter

Creates a new Enter action with the provided text. It is expected that the next call will be to the instantiated Enter object's  $int \circ$  () method.

Parameters **text** – the text to enter into the target.

Returns [Enter](#page-23-5)

<span id="page-24-1"></span>**then**  $hit$ (*\*keys*)  $\rightarrow$  screenpy.actions.enter.Enter

Supplies additional keys to hit after entering the text, for example if the keyboard ENTER key should be pressed.

**Parameters keys** – the keys to hit afterwards. These are probably the constants from Selenium's [Keys,](https://seleniumhq.github.io/selenium/docs/api/py/webdriver/selenium.webdriver.common.keys.html#module-selenium.webdriver.common.keys) but they can be strings if you know the codes.

Returns [Enter](#page-23-5)

**then\_press**( $*keys$ )  $\rightarrow$  screenpy.actions.enter.Enter Syntactic sugar for  $then\_hit()$ .

<span id="page-24-2"></span>**then\_wait\_for**(*target: screenpy.target.Target*) → screenpy.actions.enter.Enter

Supplies the target to wait for after entering text (and hitting any additional keys, if this object's then hit() method was called).

<span id="page-25-7"></span>This method has been deprecated as of version 1.0.0. Please use the included  $Wait$  action instead. This method will be removed in version 2.0.0.

Parameters target – the [Target](#page-19-0) to wait for after entering text.

Returns [Enter](#page-23-5)

#### **Enter2FAToken**

<span id="page-25-1"></span>**class** screenpy.actions.enter\_2fa\_token.**Enter2FAToken**(*target: screenpy.target.Target*) Enters the current two-factor authentication token into an input field. An Enter2FAToken action is expected to be instantiated by its static  $\text{int}o_{\text{t}}$  he() method. A typical invocation might look like:

Enter2FAToken.into\_the(2FA\_INPUT\_FIELD)

It can then be passed along to the [Actor](#page-13-2) to perform the action.

- **static into**(*target: screenpy.target.Target*) → screenpy.actions.enter\_2fa\_token.Enter2FAToken Syntactic sugar for  $into_{th}$  the ()
- <span id="page-25-0"></span>**static into\_the**(*target: screenpy.target.Target*) → screenpy.actions.enter\_2fa\_token.Enter2FAToken Provide the input field into which to enter the 2FA token.

Parameters **target** – the [Target](#page-19-0) describing the input field.

Returns [Enter2FAToken](#page-25-1)

#### **perform as** (*the actor: screenpy.actor.Actor*)  $\rightarrow$  None

Asks the actor to perform the Enter2FAToken action, which will get the current token using the actor's AuthenticateWith2FA ability.

**Parameters the**  $actor -$  the  $Actor$  who will perform this action.

**Raises** |UnableToPerformError| – if the actor does not have the abilities to [AuthenticateWith2FA](#page-18-3) and [BrowseTheWeb](#page-15-2).

#### <span id="page-25-6"></span>**Select**

<span id="page-25-3"></span>**class** screenpy.actions.select.**Select**

Selects an option from a dropdown menu. This is an entry point that will create the correct specific Select action that will need to be used, depending on how the option needs to be selected. Some examples of invocations:

Select.the\_option\_named("January").from\_the(MONTH\_DROPDOWN)

Select.the\_option\_at\_index(0).from\_the(MONTH\_DROPDOWN)

Select.the\_option\_with\_value("jan").from\_the(MONTH\_DROPDOWN)

It can then be passed along to the  $Actor$  to perform the action.

<span id="page-25-4"></span>**static the\_option\_at\_index**(*index: Union[int, str]*) → screenpy.actions.select.SelectByIndex Instantiate a SelectByIndex class which will select the option at the specified index. This index is 0-based.

**Parameters index** – the index (0-based) of the option to select.

Returns [SelectByIndex](#page-26-0)

<span id="page-25-5"></span><span id="page-25-2"></span>**static the\_option\_named**(*text: str*) → screenpy.actions.select.SelectByText Instantiate a SelectByText class which will select the option with the given text.

Parameters **text** – the text of the option to select.

Returns [SelectByText](#page-26-1)

<span id="page-26-4"></span>**static the option with value** (*value: str*)  $\rightarrow$  screenpy.actions.select.SelectByValue Instantiate a SelectByText class which will select the option with the given text.

Parameters **value** – the value of the option to select.

Returns [SelectByText](#page-26-1)

<span id="page-26-1"></span>**class** screenpy.actions.select.**SelectByText**(*text: str*, *target: Op-*

*tional[screenpy.target.Target] = None*) A specialized Select action that chooses the option by text. This class is meant to be accessed via the Select action's static the option named() method. A typical invocation might look like:

Select.the\_option\_named("January").from\_the(MONTH\_DROPDOWN)

It can then be passed along to the [Actor](#page-13-2) to perform the action.

- **from\_**(*target: screenpy.target.Target*) → screenpy.actions.select.SelectByText Syntactic sugar for  $from\_the()$ .
- <span id="page-26-2"></span>**from\_the**(*target: screenpy.target.Target*) → screenpy.actions.select.SelectByText Provides the target to select the option from.

Parameters **target** – the [Target](#page-19-0) describing the dropdown or multi-select element to select the option from.

Returns [SelectByText](#page-26-1)

#### **perform\_as**(*the\_actor: screenpy.actor.Actor*) → None

Asks the actor to attempt to find the dropdown element described by the stored target, then performs the select action.

Parameters **the\_actor** – The [Actor](#page-13-2) who will perform the action.

Raises

- |DeliveryError| an exception was raised by Selenium.
- |UnableToActError| no target was supplied.
- | UnableToPerformError  $|-$  the actor does not have the ability to  $\textit{BrownseTheWeb}.$

<span id="page-26-0"></span>**class** screenpy.actions.select.**SelectByIndex**(*index: Union[int, str], target: Optional[screenpy.target.Target] = None*)

A specialized [Select](#page-25-3) action that chooses the option by its index. This class is meant to be accessed via the Select action's static the *option\_at\_index()* method. A typical invocation might look like:

Select.the\_option\_at\_index(0).from\_the(MONTH\_DROPDOWN)

It can then be passed along to the  $Action$  to perform the action.

**from\_**(*target: screenpy.target.Target*) → screenpy.actions.select.SelectByIndex Syntactic sugar for  $from the()$ .

<span id="page-26-3"></span>**from\_the**(*target: screenpy.target.Target*) → screenpy.actions.select.SelectByIndex Provides the target to select the option from.

> **Parameters target** – The [Target](#page-19-0) describing the dropdown or multi-select element to select the option from.

Returns [SelectByIndex](#page-26-0)

#### **perform\_as** (*the\_actor: screenpy.actor.Actor*)  $\rightarrow$  None

Asks the actor to attempt to find the dropdown element described by the stored target, then performs the select action.

Parameters the\_actor – The [Actor](#page-13-2) who will perform the action.

#### <span id="page-27-2"></span>Raises

- | DeliveryError | an exception was raised by Selenium.
- |UnableToActError| no target was supplied.
- | UnableToPerformError | the actor does not have the ability to [BrowseTheWeb](#page-15-2).

```
class screenpy.actions.select.SelectByValue(value: Union[int, str], target: Op-
```
*tional[screenpy.target.Target] = None*) A specialized Select action that chooses the option by its value. This class is meant to be accessed via the Select action's static the *option\_with\_value()* method. A typical invocation might look like:

Select.the\_option\_with\_value("jan").from\_the(MONTH\_DROPDOWN)

It can then be passed along to the [Actor](#page-13-2) to perform the action.

- **from\_**(*target: screenpy.target.Target*) → screenpy.actions.select.SelectByValue Syntactic sugar for  $from\_the()$ .
- <span id="page-27-0"></span>**from\_the**(*target: screenpy.target.Target*) → screenpy.actions.select.SelectByValue Provides the target to select the option from.
	- **Parameters target** The [Target](#page-19-0) describing the dropdown or multi-select element to select the option from.

Returns [SelectByValue](#page-27-1)

**perform\_as**(*the\_actor: screenpy.actor.Actor*) → None

Asks the actor to attempt to find the dropdown element described by the stored target, then performs the select action.

Parameters **the\_actor** – The [Actor](#page-13-2) who will perform the action.

#### Raises

- |DeliveryError| an exception was raised by Selenium.
- |UnableToActError| no target was supplied.
- | UnableToPerformError | the actor does not have the ability to [BrowseTheWeb](#page-15-2).

#### **AcceptAlert**

**class** screenpy.actions.accept\_alert.**AcceptAlert**

Accepts an alert. An AcceptAlert action is expected to be instantiated as it is, no static methods for this one. The only invocation looks like:

AcceptAlert()

It can then be passed along to the  $Actor$  to perform the action.

**perform\_as**(*the\_actor: screenpy.actor.Actor*) → None Asks the actor to perform the AcceptAlert action.

Parameters **the\_actor** – The [Actor](#page-13-2) who will perform this action.

Raises

- |BrowsingError| no alert was present.
- | UnableToPerformError | the actor does not have the ability to [BrowseTheWeb](#page-15-2).

#### <span id="page-28-2"></span>**DismissAlert**

```
class screenpy.actions.dismiss_alert.DismissAlert
```
Dismisses an alert. An DismissAlert action is expected to be instantiated as it is, no static methods for this one. The only invocation looks like:

DismissAlert()

It can then be passed along to the [Actor](#page-13-2) to perform the action.

**perform\_as**(*the\_actor: screenpy.actor.Actor*) → None Asks the actor to perform the DismissAlert action.

Parameters the\_actor – The *[Actor](#page-13-2)* who will perform this action.

Raises

- |BrowsingError| no alert was present.
- | UnableToPerformError | the actor does not have the ability to [BrowseTheWeb](#page-15-2).

#### **RespondToThePrompt**

**class** screenpy.actions.respond\_to\_the\_prompt.**RespondToThePrompt**(*text: str*) Responds to a javascript prompt by entering the specified text and accepting the prompt. RespondToThePrompt is expected to be instantiated using its  $with_()$  static method. A typical instantiation might look like:

RespondToThePrompt.with\_("I am big. It's the pictures that got small.")

It can then be passed along to the  $Actor$  to perform the action.

**perform\_as**(*the\_actor: screenpy.actor.Actor*) → None Asks the actor to perform the RespondToPrompt action.

Parameters **the\_actor** – The [Actor](#page-13-2) who will perform this action.

Raises

- | BrowsingError | no alert was present.
- | UnableToPerformError | the actor does not have the ability to [BrowseTheWeb](#page-15-2).
- **static with\_**(*text: str*) → screenpy.actions.respond\_to\_the\_prompt.RespondToThePrompt Specifies the text to enter into the prompt.

Parameters **text** – the text to enter.

Returns RespondToTheText

#### **SwitchTo**

<span id="page-28-1"></span>**class** screenpy.actions.switch\_to.**SwitchTo**(*target: Optional[screenpy.target.Target]*) Switches to something, most likely an iframe, or back to default. A SwitchTo action is expected to be instantiated by its static the () or default () methods, or on its own. A typical invocation might look like:

SwitchTo.the(ORDERS\_FRAME)

SwitchTo.default()

It can then be passed along to the [Actor](#page-13-2) to perform the action.

<span id="page-28-0"></span>**static default** ()  $\rightarrow$  screenpy.actions.switch to.SwitchTo Switches back to the default frame, the browser window.

#### Returns [SwitchTo](#page-28-1)

<span id="page-29-4"></span>**perform\_as**(*the\_actor: screenpy.actor.Actor*) → None Asks the actor to perform the SwitchTo action.

Parameters the\_actor – The *[Actor](#page-13-2)* who will perform this action.

Raises |UnableToPerformError| – the actor does not have the ability to [BrowseTheWeb](#page-15-2).

<span id="page-29-1"></span>**static the**(*target: screenpy.target.Target*) → screenpy.actions.switch\_to.SwitchTo Provide the element to switch to.

Parameters **target** – the [Target](#page-19-0) describing the element to switch to.

Returns [SwitchTo](#page-28-1)

#### **Wait**

<span id="page-29-0"></span>**class** screenpy.actions.wait.**Wait**(*seconds: int = 20*, *target: Optional[screenpy.target.Target] =*

*None*)

Waits for an element to fulfill a certain condition. A Wait action is expected to be instantiated by its  $for_()$ method, followed by one of its strategies. By default, the  $\tau \circ \sigma$  appear() strategy is used. Wait can also be instantiated with an integer, like Wait(30), which will set the timeout to be used. Some examples of invocations:

Wait.for\_the(LOGIN\_FORM)

Wait.for\_the(WELCOME\_BANNER).to\_contain\_text("Welcome!")

Wait.for(CONFETTI).to\_disappear()

Wait(10).seconds\_for\_the(PARADE\_FLOATS).to\_appear()

<span id="page-29-2"></span>It can then be passed along to the  $Actor$  to perform the action.

**static for\_**(*target: screenpy.target.Target*) → screenpy.actions.wait.Wait Creates a new Wait action holding the provided target.

Parameters target – The [Target](#page-19-0) to wait for.

Returns [Wait](#page-29-0)

- **static for the** (*target: screenpy.target.Target*)  $\rightarrow$  screenpy.actions.wait.Wait Syntactic sugar for  $for_{-}($ )
- **perform\_as**(*the\_actor: screenpy.actor.Actor*) → None

Asks the actor to perform the Wait action, using the contained strategy and any extra arguments provided.

Parameters **the\_actor** – The [Actor](#page-13-2) who will perform this action.

Raises

- |UnableToActError| no target was supplied.
- | UnableToPerformError | the actor does not have the ability to [BrowseTheWeb](#page-15-2).

<span id="page-29-3"></span>**seconds\_for**(*target: screenpy.target.Target*) → screenpy.actions.wait.Wait

Sets the target after invoking  $Wait$  with the number of seconds you want wait to allow the target to fulfill the expected condition. For example:

Wait(60).seconds\_for(CONFETTI).to\_disappear()

This will ask the actor to wait up to 60 seconds for CONFETTI to disappear before throwing an exception.

Parameters target – The [Target](#page-19-0) to wait for.

Returns [Wait](#page-29-0)

- <span id="page-30-3"></span>**seconds\_for\_the**(*target: screenpy.target.Target*) → screenpy.actions.wait.Wait Syntactic sugar for seconds  $for()$
- <span id="page-30-0"></span>**to\_appear**() → screenpy.actions.wait.Wait

Uses Selenium's "visibility of element located" strategy. This is the default strategy, so calling this is not strictly necessary.

Returns [Wait](#page-29-0)

**to\_be\_clickable**() → screenpy.actions.wait.Wait Uses Selenium's "to be clickable" strategy.

Returns [Wait](#page-29-0)

**to\_contain\_text**(*text: str*) → screenpy.actions.wait.Wait Uses Selenium's "text to be present in element" strategy.

Parameters **text** – the text to expect to be present.

Returns [Wait](#page-29-0)

**to\_disappear**() → screenpy.actions.wait.Wait Uses Selenium's "invisibility of element located" strategy.

Returns [Wait](#page-29-0)

- $using(*strategy: object*) \rightarrow screenpy.actions.wait.Wait$ Uses the given strategy to wait for the target.
	- Parameters **strategy** the condition to use to wait. This can be one of Selenium's Expected Conditions, or it can be a custom Callable that accepts a Tuple[\[By,](https://seleniumhq.github.io/selenium/docs/api/py/webdriver/selenium.webdriver.common.by.html) str] locator.

Returns [Wait](#page-29-0)

#### **Pause**

```
class screenpy.actions.pause.Pause(number: float)
```
Pauses the actor's actions for a set amount of time. This class should only be used when absolutely necessary. You must call one of the "... \_because" methods to pass in the reason for your pause; an [UnableToActError](#page-38-4) will be raised if no reason was given when the actor attempts to perform this action.

A Pause action is expected to be instantiated by its static  $for_{\perp}$  () method, followed by one of the methods that supply a reason (seconds because, second because, or milliseconds because). A typical invocation might look like:

Pause.for (500).milliseconds because("the welcome banner needs to hide.")

<span id="page-30-1"></span>It can then be passed along to the  $Actor$  to perform the action.

**static for\_**(*number: int*) → screenpy.actions.pause.Pause How many seconds or milliseconds to wait for.

Parameters **number** – the number of seconds or milliseconds to sleep for.

Returns [Pause](#page-30-2)

#### **milliseconds\_because**(*reason: str*) → screenpy.actions.pause.Pause

Tells the Pause instance to use milliseconds and provides a reason for the pause. Hard waits are the worst of all wait strategies, so providing a reason will help explain why it was necessary to use this strategy.

Parameters **reason** – the reason for needing to pause.

#### Returns [Pause](#page-30-2)

<span id="page-31-2"></span>**perform\_as**(*the\_actor: screenpy.actor.Actor*) → None Asks the actor to take their union-mandated break.

Parameters **the\_actor** – the [Actor](#page-13-2) who will perform this action.

Raises |UnableToActError| – no reason was supplied.

**second\_because**(*reason: str*) → screenpy.actions.pause.Pause Syntactic sugar for Pause.seconds\_because

**seconds\_because**(*reason: str*) → screenpy.actions.pause.Pause

Tells the Pause instance to use seconds and provides a reason for the pause. Hard waits are the worst of all wait strategies, so providing a reason will help explain why it was necessary to use this strategy.

**Parameters reason** – the reason for needing to pause.

Returns [Pause](#page-30-2)

#### **Debug**

```
class screenpy.actions.debug.Debug
```
In long chains of actions, it can be difficult to drop a debugger in the right place. This action can be placed anywhere in the chain to give you a debugger in the middle of the action chain. This action uses Python 3.7+'s breakpoint() call if it can, otherwise it will default to pdb.set\_trace().

A Debug action is expected to be instantiated in the standard way. A typical instantiation will always look like:

Debug()

It can then be passed along to the  $Actor$  to perform the action.

**perform\_as**(*the\_actor: screenpy.actor.Actor*) → None Activates a debugger.

Parameters the\_actor – the *[Actor](#page-13-2)* who will perform this action.

### <span id="page-31-0"></span>**4.5 Questions**

Questions are asked by an actor about the current state of the page or application. They are the first half (the "actual value") of ScreenPy's test assertions (the other half, *[Resolutions](#page-33-0)*, is next).

#### **4.5.1 Asking Questions**

Typically, you will not be asking a question without an expected answer. This is how you do test assertions in ScreenPy:

```
from screenpy.questions import Text
from screenpy.resolutions import ReadsExactly
from ..user_interface.homepage import WELCOME_MESSAGE
Perry.should_see_the((Text.of_the(WELCOME_MESSAGE), ReadsExactly("Welcome!")), )
```
We'll talk about *[Resolutions](#page-33-0)* next, but that call to  $should\; see\; the()$  is taking in our question. Behind the curtain, our actor is investigating the current state of the application (using their ability to  $\text{Brown}\in\text{TheWeb}$ ) to find out what the text actually says at the locator described by WELCOME\_MESSAGE. They take that answer and compare it to the <span id="page-32-5"></span>expected answer passed in by the resolution. If they match, a comedy! Our test passes. If they do not match, a tragedy! Our test fails.

#### **4.5.2 Writing New Questions**

It is very likely that you may want to write additional questions, and you are encouraged to do so! The only prescribed method for a question class is an asked\_by method that takes in an actor. This method will do the work of getting the answer to the question. For example, you may want to take a look at the  $a$ sked\_by() method of the  $Text$  class.

A base class for Questions is provided to ensure the required methods are defined: screenpy.questions. base\_question.BaseQuestion

#### **4.5.3 Provided Questions**

#### <span id="page-32-1"></span>**List**

```
class screenpy.questions.list.List(target: screenpy.target.Target)
```
Asks for a list of elements, viewed by an  $Actor$ . This question is meant to be instantiated using its static  $of()$ or of\_all() methods. Typical invocations might look like:

List.of(SEARCH\_RESULTS)

List.of\_all(IMAGES)

It can then be passed along to the  $Actor$  to ask the question.

#### <span id="page-32-2"></span>**Number**

**class** screenpy.questions.number.**Number**(*target: screenpy.target.Target*)

Asks how many of a certain element are on the page, viewed by an [Actor](#page-13-2). This question is meant to be instantiated via its static  $\circ$  f() method. A typical invocation might look like:

Number.of(SEARCH\_RESULTS)

It can then be passed along to the  $Actor$  to ask the question.

#### <span id="page-32-4"></span>**Text**

<span id="page-32-0"></span>**class** screenpy.questions.text.**Text**(*target: screenpy.target.Target*, *multi: bool = False*) Asks what text appears in an element or elements, viewed by an  $Actor$ . This question is meant to be instantiated using its static  $of()$  or  $of\_all()$  methods. Typical invocations might look like:

Text.of(THE\_WELCOME\_HEADER)

Text.of\_all(SEARCH\_RESULTS)

It can then be passed along to the [Actor](#page-13-2) to ask the question.

#### <span id="page-32-3"></span>**Selected**

**class** screenpy.questions.selected.**Selected**(*target: screenpy.target.Target*, *multi: bool =*

*False*)

Answers questions about what options are selected in dropdowns, multi-select fields, etc, viewed by an [Actor](#page-13-2). This question is meant to be instantiated using its static option\_from or option\_from methods. Typical invocations might look like:

<span id="page-33-3"></span>Selected.option\_from(THE\_STATE\_DROPDOWN)

Selected.options\_from(INDUSTRIES)

It can then be passed along to the [Actor](#page-13-2) to ask the question.

### <span id="page-33-0"></span>**4.6 Resolutions**

Resolutions provide an expected answer to questions. They are the second half of test assertions in ScreenPy: the "expected value". (The first half are *[Questions](#page-31-0)*, if you missed that page.)

#### **4.6.1 Using Resolutions**

Like *[Questions](#page-31-0)*, you probably will not use a resolution directly. You will typically pass a resolution along with a question into your actor's [should\\_see\\_the\(\)](#page-14-4) method:

```
from screenpy.questions import Text
from screenpy.resolutions import ReadsExactly
from ..user_interface.homepage import WELCOME_MESSAGE
Perry.should_see_the((Text.of_the(WELCOME_MESSAGE), ReadsExactly("Welcome!")))
```
In that line of code, ReadsExactly is returning a [PyHamcrest](https://pyhamcrest.readthedocs.io/en/latest/) matcher. It will be evaluated later as [should\\_see\\_the\(\)](#page-14-4) does its job. If the expected value ("Welcome!") matches the actual value retrieved by our question, bravo! Our test passes. If they do not match, boo! Our test fails.

#### **4.6.2 Writing New Resolutions**

Resolutions are really just an abstraction barrier for the truly excellent [PyHamcrest](https://pyhamcrest.readthedocs.io/en/latest/) library. To add your own resolutions, create your resolution class by inheriting from the BaseResolution class. All you need to provide in your resolution is a line class property, which is just a human readable string for the log, and then to define the \_\_init\_\_ method.

The custom Resolution's \_\_init\_\_ method will need to set the expected value, and instantiate the PyHamcrest matcher that your resolution is masking. For several examples, see the documentation of the *[Provided Resolutions](#page-33-1)* below.

### <span id="page-33-1"></span>**4.6.3 Provided Resolutions**

#### <span id="page-33-2"></span>**ContainsTheText**

**class** screenpy.resolutions.**ContainsTheText**(*substring: str*) Matches a substring (e.g. *"play" in "screenplay"*).

#### **IsEmpty**

**class** screenpy.resolutions.**IsEmpty** Matches on an empty collection (e.g. *[]*).

#### <span id="page-34-1"></span>**IsEqualTo**

```
class screenpy.resolutions.IsEqualTo(obj: object)
     Matches on equality (i.e. a == b).
```
#### **IsNot**

```
class screenpy.resolutions.IsNot(resolution: Any)
     Matches a negated Resolution (e.g. not ReadsExactly("yes")).
```
#### **ReadsExactly**

```
class screenpy.resolutions.ReadsExactly(string: str)
     Matches a string exactly (e.g. "screenplay" == "screenplay").
```
### <span id="page-34-0"></span>**4.7 Wait Strategies**

Automated test scripts are *fast*. When a test runs quickly, sometimes it can try to act on an element that isn't quite ready or hasn't even been drawn yet. ScreenPy allows you to use each of the prominent waiting strategies.

You can also reference [Selenium's "Waits" documentation](https://selenium-python.readthedocs.io/waits.html#implicit-waits) for more information.

#### **4.7.1 Explicit Waits**

ScreenPy provides a [Wait](#page-29-0) function to wait for certain elements to appear, to be clickable, to contain text, or to disappear. These are included as a convenience because they are the most common strategies required. If those strategies aren't enough, you can also pass in your own strategy. Here are some examples of how this action can be used:

```
from screenpy.actions import Wait
# waits 20 seconds for the sign in modal to appear
Perry.attempts_to(Wait.for_the(LOGIN_MODAL))
# waits 42 seconds for the welcome banner to disappear
Perry.attempts_to(Wait(42).seconds_for(THE_WELCOME_BANNER).to_disappear())
# waits 20 seconds for a custom expected condition
Perry.attempts_to(Wait.for_the(PROFILE_ICON).using(appears_in_greyscale))
```
#### **4.7.2 Implicit Waits**

Implicit waiting is handled at the driver level. This is the less preferred method of waiting, but it can be useful in some situations, and does prevent a lot of Wait actions being littered around your action chains. Before you pass the driver in, you can set the implicit wait timeout like so:

```
from selenium.webdriver import Firefox
\text{driver} = \text{Firefox}()driver.implicitly_wait(30)
```
(continues on next page)

(continued from previous page)

Perry = AnActor.who\_can(BrowseTheWeb.using(driver))

### **4.7.3 Hard Waits**

This method of waiting is discouraged. However, sometimes you just need to pause the script for a few moments, whether it's for *[Debugging](#page-36-0)* or if it's because of an animation that defies any reasonable method of explicitly waiting for it to complete.

In these situations, as a last resort, ScreenPy offers the [Pause](#page-30-2) action. Here are some ways to use it:

```
from screenpy.actions import Pause
Perry.attempts_to(Pause.for_(30).seconds_because("I need to get a new locator."))
Perry.attempts_to(Pause.for_(500).milliseconds_because("the banner animation must
˓→finish."))
```
### Debugging

<span id="page-36-0"></span>Debugging in ScreenPy can sometimes be difficult. If you're used to stepping through code using a debugger, getting to the part where your [Actor](#page-13-2) is performing their *[Actions](#page-20-0)* can be difficult.

To aid in debugging, the  $Debug$  action class can be used to drop into a debugger in the middle of any action chain! It hooks into Python 3.7+'s *breakpoint* function if it can, so you can modify your preferred debugger and turn debugging off by manipulating the *PYTHONBREAKPOINT* environment variable. You can read more about this excellent new function by perusing [PEP553.](https://www.python.org/dev/peps/pep-0553/)

As for the action class, here's an example of an action chain:

```
given(Perry).was_able_to(
   Click.on_the(LOGIN_LINK),
   Enter.the_text(USERNAME).into_the(USERNAME_FIELD),
   Enter.the_password(PASSWORD).into_the(PASSWORD_FIELD),
    Click.on_the(SIGN_IN_BUTTON),
   Wait(60).seconds_for_the(WELCOME_BANNER),
)
```
If we know we have some issue after entering the username and password, but before clicking the sign in button, we can add a *Debug()* call there:

```
given(Perry).was_able_to(
   Click.on_the(LOGIN_LINK),
   Enter.the_text(USERNAME).into_the(USERNAME_FIELD),
   Enter.the_password(PASSWORD).into_the(PASSWORD_FIELD),
   Debug(), # gives you a debugger here!
   Click.on_the(SIGN_IN_BUTTON),
   Wait(60).seconds_for_the(WELCOME_BANNER),
)
```
Now the test will drop us into either your chosen debugger or *pdb*. You'll need to return a couple times to get back up to the  $Actor$  class's  $attempts$  to () method. From there, you can step through the rest of the actions one at a time, or dive into one if you need to!

### <span id="page-37-0"></span>**5.1 Alternative Method**

If you just need the actor to hold on a second while you verify the state of the webpage, you can use the [Pause](#page-30-2) action instead, like so:

```
given(Perry).was_able_to(
   Click.on_the(LOGIN_LINK),
   Enter.the_text(USERNAME).into_the(USERNAME_FIELD),
   Enter.the_password(PASSWORD).into_the(PASSWORD_FIELD),
   Pause.for (20). seconds because ("I need to see something"), # stops the execution
˓→here for 20 seconds.
   Click.on_the(SIGN_IN_BUTTON),
   Wait(60).seconds_for_the(WELCOME_BANNER),
)
```
### **Exceptions**

<span id="page-38-5"></span><span id="page-38-0"></span>There are several exceptions thrown about in ScreenPy. Mostly they are used to provide extra context when other exceptions are raised.

### <span id="page-38-1"></span>**6.1 Base**

**class** screenpy.exceptions.**ScreenPyError** The base exception for all of ScreenPy.

### <span id="page-38-2"></span>**6.2 Ability Exceptions**

```
class screenpy.exceptions.AbilityError
     These errors are raised when an ability fails in some way.
```
**class** screenpy.abilities.browse\_the\_web.**BrowsingError** Raised when BrowseTheWeb encounters an error.

### <span id="page-38-3"></span>**6.3 Action Exceptions**

```
class screenpy.exceptions.ActionError
     These errors are raised when an action fails.
```

```
class screenpy.exceptions.DeliveryError
     Raised when an action encounters an error while being performed.
```

```
class screenpy.exceptions.UnableToActError
     Raised when an action is missing direction.
```
### <span id="page-39-3"></span><span id="page-39-0"></span>**6.4 Actor Exceptions**

```
class screenpy.actor.UnableToPerformError
     Raised when an actor does not have the ability to perform the action they attempted.
```
## <span id="page-39-1"></span>**6.5 Target Exceptions**

#### **class** screenpy.target.**TargetingError**

Raised when there is an issue preventing target acquisition.

### Additional Context

<span id="page-40-0"></span>Screenplay Pattern uses composition instead of inheritance to form the test suite. The concept was first formed by Antony Marcano— frustrated with Page Object Model files growing unreasonably large— under the name the Journey Pattern.

You can watch [Antony's talk about Screenplay Pattern at SeleniumConf2016,](https://www.youtube.com/watch?v=8f8tdZBvAbI) which is the same talk that got me interested in this pattern!

You can also see some documentation about screenplay pattern from the folks who made [SerenityBDD,](http://serenity-bdd.info/#/documentation) the library that ScreenPy is modeled after: [The Screenplay Pattern - Serenity/JS Handbook](https://serenity-js.org/design/screenplay-pattern.html)

Indices and tables

- <span id="page-42-0"></span>• genindex
- modindex
- search

## Python Module Index

<span id="page-44-0"></span>s

screenpy.actions.select, [22](#page-25-6) screenpy.questions.list, [29](#page-32-1) screenpy.questions.number, [29](#page-32-2) screenpy.questions.selected, [29](#page-32-3) screenpy.questions.text, [29](#page-32-4) screenpy.resolutions, [30](#page-33-2) screenpy.target, [16](#page-19-3)

### Index

### <span id="page-46-0"></span>A

ability\_to() (*screenpy.actor.Actor method*), [10](#page-13-4) AbilityError (*class in screenpy.exceptions*), [35](#page-38-5) AcceptAlert (*class in screenpy.actions.accept\_alert*), [24](#page-27-2) ActionError (*class in screenpy.exceptions*), [35](#page-38-5) Actor (*class in screenpy.actor*), [10](#page-13-4) all\_found\_by() (*screenpy.target.Target method*), [16](#page-19-4) attempts\_to() (*screenpy.actor.Actor method*), [10](#page-13-4) AuthenticateWith2FA (*class in screenpy.abilities.authenticate\_with\_2fa*), [15](#page-18-4)

### B

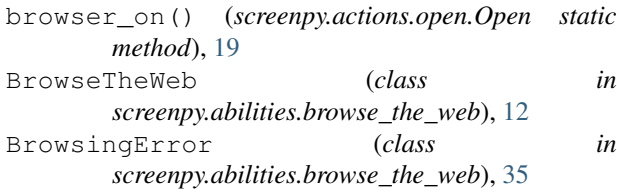

## C

can() (*screenpy.actor.Actor method*), [10](#page-13-4) Clear (*class in screenpy.actions.clear*), [20](#page-23-7) Click (*class in screenpy.actions.click*), [19](#page-22-5) ContainsTheText (*class in screenpy.resolutions*), [30](#page-33-3)

## D

Debug (*class in screenpy.actions.debug*), [28](#page-31-2) default() (*screenpy.actions.switch\_to.SwitchTo static method*), [25](#page-28-2) DeliveryError (*class in screenpy.exceptions*), [35](#page-38-5) DismissAlert (*class in screenpy.actions.dismiss\_alert*), [25](#page-28-2)

### E

Enter (*class in screenpy.actions.enter*), [20](#page-23-7) Enter2FAToken (*class in screenpy.actions.enter\_2fa\_token*), [22](#page-25-7)

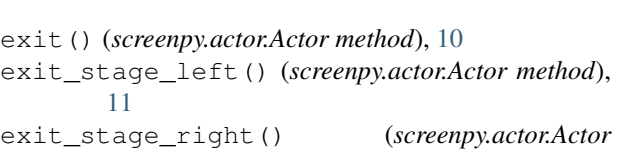

*method*), [11](#page-14-5)

### F

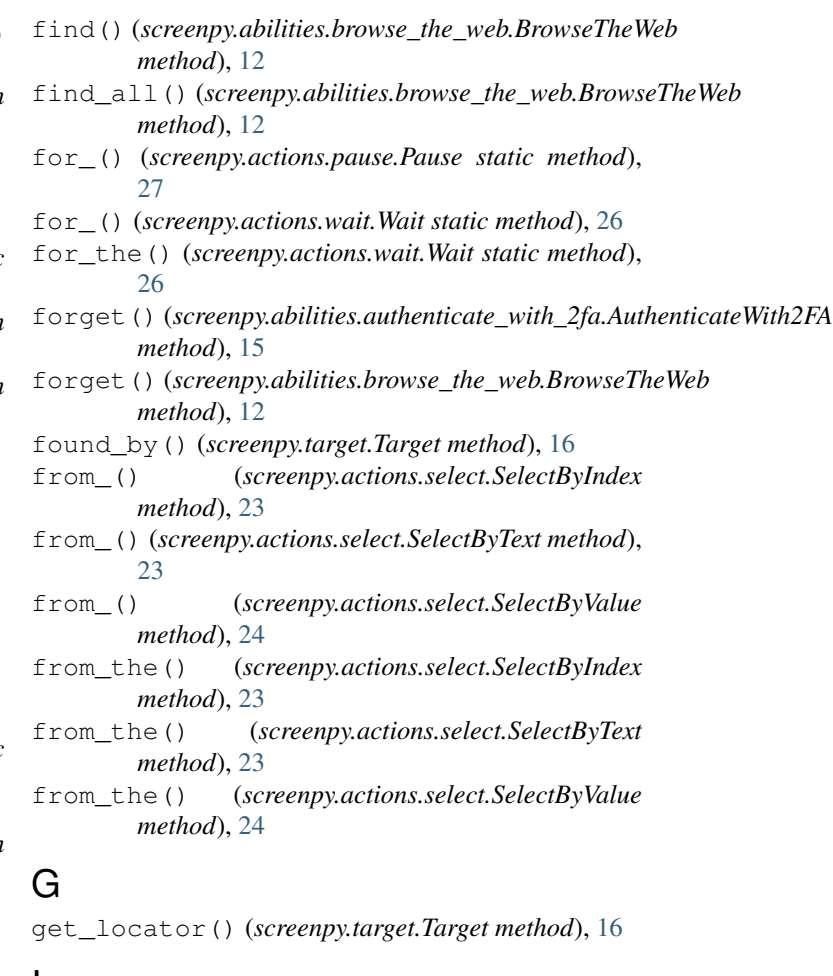

### I

into() (*screenpy.actions.enter.Enter method*), [20](#page-23-7)

into() (*screenpy.actions.enter\_2fa\_token.Enter2FAToken* perform\_as() (*screenpy.actions.select.SelectByText static method*), [22](#page-25-7) into\_the() (*screenpy.actions.enter.Enter method*), [21](#page-24-4) perform\_as() (*screenpy.actions.select.SelectByValue* into\_the() (*screenpy.actions.enter\_2fa\_token.Enter2FAToken static method*), [22](#page-25-7) IsEmpty (*class in screenpy.resolutions*), [30](#page-33-3) IsEqualTo (*class in screenpy.resolutions*), [31](#page-34-1) IsNot (*class in screenpy.resolutions*), [31](#page-34-1) *method*), [23](#page-26-4) *method*), [24](#page-27-2) perform\_as() (*screenpy.actions.switch\_to.SwitchTo method*), [26](#page-29-4) perform\_as() (*screenpy.actions.wait.Wait method*), [26](#page-29-4)

### L

List (*class in screenpy.questions.list*), [29](#page-32-5) located() (*screenpy.target.Target method*), [16](#page-19-4) located\_by() (*screenpy.target.Target method*), [16](#page-19-4)

### M

milliseconds\_because() (*screenpy.actions.pause.Pause method*), [27](#page-30-3)

ReadsExactly (*class in screenpy.resolutions*), [31](#page-34-1) RespondToThePrompt (*class in screenpy.actions.respond\_to\_the\_prompt*), [25](#page-28-2)

screenpy.actions.select (*module*), [22](#page-25-7)

### S

R

N named() (*screenpy.actor.Actor static method*), [11](#page-14-5) Number (*class in screenpy.questions.number*), [29](#page-32-5) O on() (*screenpy.actions.click.Click static method*), [19](#page-22-5) on() (*screenpy.actions.enter.Enter method*), [21](#page-24-4) on\_the() (*screenpy.actions.click.Click static method*), [19](#page-22-5) Open (*class in screenpy.actions.open*), [19](#page-22-5) P Pause (*class in screenpy.actions.pause*), [27](#page-30-3) perform() (*screenpy.actor.Actor method*), [11](#page-14-5) .<br>perform\_as()(*screenpy.actions.accept\_alert.AcceptAler*felect(*class in screenpy.actions.select*), [22](#page-25-7) *method*), [24](#page-27-2) perform\_as() (*screenpy.actions.clear.Clear method*), [20](#page-23-7) perform\_as() (*screenpy.actions.click.Click method*), [19](#page-22-5) perform\_as() (*screenpy.actions.debug.Debug method*), [28](#page-31-2) perform\_as()(*screenpy.actions.dismiss\_alert.DismissA&*ppuld\_see\_the()(*screenpy.actor.Actor method*), *method*), [25](#page-28-2) perform\_as() (*screenpy.actions.enter.Enter method*), [21](#page-24-4) perform\_as() (*screenpy.actions.enter\_2fa\_token.Enter2FAToken* T *method*), [22](#page-25-7) perform\_as() (*screenpy.actions.open.Open method*), [19](#page-22-5) perform\_as() (*screenpy.actions.pause.Pause method*), [28](#page-31-2) perform\_as()(*screenpy.actions.respond\_to\_the\_prompt*:Respond<mark>EtreTenepPy:tampet</mark>.Target static method), [16](#page-19-4) *method*), [25](#page-28-2) perform\_as() (*screenpy.actions.select.SelectByIndex method*), [23](#page-26-4) screenpy.questions.list (*module*), [29](#page-32-5) screenpy.questions.number (*module*), [29](#page-32-5) screenpy.questions.selected (*module*), [29](#page-32-5) screenpy.questions.text (*module*), [29](#page-32-5) screenpy.resolutions (*module*), [30](#page-33-3) screenpy.target (*module*), [16](#page-19-4) ScreenPyError (*class in screenpy.exceptions*), [35](#page-38-5) second\_because() (*screenpy.actions.pause.Pause method*), [28](#page-31-2) seconds\_because() (*screenpy.actions.pause.Pause method*), [28](#page-31-2) seconds\_for() (*screenpy.actions.wait.Wait method*), [26](#page-29-4) seconds\_for\_the() (*screenpy.actions.wait.Wait method*), [27](#page-30-3) SelectByIndex (*class in screenpy.actions.select*), [23](#page-26-4) SelectByText (*class in screenpy.actions.select*), [23](#page-26-4) SelectByValue (*class in screenpy.actions.select*), [24](#page-27-2) Selected (*class in screenpy.questions.selected*), [29](#page-32-5) should\_see() (*screenpy.actor.Actor method*), [11](#page-14-5) should\_see\_that() (*screenpy.actor.Actor method*), [11](#page-14-5) [11](#page-14-5) SwitchTo (*class in screenpy.actions.switch\_to*), [25](#page-28-2) Target (*class in screenpy.target*), [16](#page-19-4) TargetingError (*class in screenpy.target*), [36](#page-39-3) Text (*class in screenpy.questions.text*), [29](#page-32-5) the() (*screenpy.actions.switch\_to.SwitchTo static method*), [26](#page-29-4) the\_keys() (*screenpy.actions.enter.Enter static method*), [21](#page-24-4)

the option at index() (*screenpy.actions.select.Select static method*), [22](#page-25-7) the\_option\_named() (*screenpy.actions.select.Select static method*), [22](#page-25-7) the\_option\_with\_value() (*screenpy.actions.select.Select static method*), [22](#page-25-7) the\_password() (*screenpy.actions.enter.Enter static method*), [21](#page-24-4) the\_secret() (*screenpy.actions.enter.Enter static method*), [21](#page-24-4) the\_text() (*screenpy.actions.enter.Enter static method*), [21](#page-24-4) the\_text\_from() (*screenpy.actions.clear.Clear static method*), [20](#page-23-7) the text from the() (*screenpy.actions.clear.Clear static method*), [20](#page-23-7) their\_browser\_on() (*screenpy.actions.open.Open static method*), [19](#page-22-5) then\_hit() (*screenpy.actions.enter.Enter method*), [21](#page-24-4) then\_press() (*screenpy.actions.enter.Enter method*), [21](#page-24-4) then\_wait\_for() (*screenpy.actions.click.Click method*), [20](#page-23-7) then\_wait\_for() (*screenpy.actions.enter.Enter method*), [21](#page-24-4) then\_wait\_for\_the() (*screenpy.actions.click.Click method*), [20](#page-23-7) to\_appear() (*screenpy.actions.wait.Wait method*), [27](#page-30-3) to\_be\_clickable() (*screenpy.actions.wait.Wait method*), [27](#page-30-3) to\_contain\_text() (*screenpy.actions.wait.Wait method*), [27](#page-30-3) to\_disappear() (*screenpy.actions.wait.Wait method*), [27](#page-30-3) to\_find() (*screenpy.abilities.browse\_the\_web.BrowseTheWeb method*), [12](#page-15-3) *method*), [13](#page-16-4) *method*), [13](#page-16-4) *method*), [15](#page-18-4) *method*), [13](#page-16-4) to\_switch\_to\_alert() (*screenpy.abilities.browse\_the\_web.BrowseTheWeb method*), [13](#page-16-4) U W

- to\_visit() (*screenpy.abilities.browse\_the\_web.BrowseTheWeb method*), [13](#page-16-4)
- to\_wait\_for() (*screenpy.abilities.browse\_the\_web.BrowseTheWeb method*), [13](#page-16-4)

- UnableToActError (*class in screenpy.exceptions*), [35](#page-38-5)
- UnableToPerformError (*class in screenpy.actor*), [36](#page-39-3)
- uses\_ability\_to() (*screenpy.actor.Actor method*), [11](#page-14-5)
- using() (*screenpy.abilities.authenticate\_with\_2fa.AuthenticateWith2FA static method*), [15](#page-18-4)
- using() (*screenpy.abilities.browse\_the\_web.BrowseTheWeb static method*), [13](#page-16-4)
- using() (*screenpy.actions.wait.Wait method*), [27](#page-30-3)
- using\_android()(*screenpy.abilities.browse\_the\_web.BrowseTheWeb static method*), [13](#page-16-4)
- using\_chrome() (*screenpy.abilities.browse\_the\_web.BrowseTheWeb static method*), [14](#page-17-0)
- using\_firefox() (*screenpy.abilities.browse\_the\_web.BrowseTheWeb static method*), [14](#page-17-0)
- using\_ios() (*screenpy.abilities.browse\_the\_web.BrowseTheWeb static method*), [14](#page-17-0)
- using\_safari() (*screenpy.abilities.browse\_the\_web.BrowseTheWeb static method*), [14](#page-17-0)
- using\_secret()(*screenpy.abilities.authenticate\_with\_2fa.Authenticate static method*), [15](#page-18-4)

- Wait (*class in screenpy.actions.wait*), [26](#page-29-4) wait\_for() (*screenpy.abilities.browse\_the\_web.BrowseTheWeb method*), [14](#page-17-0)
- was\_able\_to() (*screenpy.actor.Actor method*), [11](#page-14-5)
- who\_can() (*screenpy.actor.Actor method*), [11](#page-14-5)
- with\_() (*screenpy.actions.respond\_to\_the\_prompt.RespondToThePrompt static method*), [25](#page-28-2)

to\_find\_all() (*screenpy.abilities.browse\_the\_web.BrowseTheWeb*

to\_get() (*screenpy.abilities.browse\_the\_web.BrowseTheWeb*

to\_get\_token() (*screenpy.abilities.authenticate\_with\_2fa.AuthenticateWith2FA*

- to\_switch\_to() (*screenpy.abilities.browse\_the\_web.BrowseTheWeb*
- 
- to\_switch\_to\_default() (*screenpy.abilities.browse\_the\_web.BrowseTheWeb method*), [13](#page-16-4)